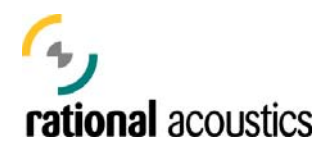

# **SMAART v.7.5 RELEASE OVERVIEW**

**Smaart v7.5.0 is the fifth major version update to the Smaart v.7 measurement platform**. A detailed list of the new features in the 7.5 release is included below. This is a major version update with significant feature additions and interface modifications and is recommended for all Smaart v.7 users.

**Note:** Smaart's internal licensing system was updated for 7.4. If you are already running 7.4 or later, simply download the 7.5 installer and use it to replace your current installation.

**For those of you updating from 7.3.2 or earlier:** you must read the document titled "[Updating Smaart v.7"](http://www.rationalacoustics.com/wp-content/uploads/2014/04/Updating-Smaart-v7.pdf) before attempting the update! You will need all of your licensing and account information as well as an open installation seat on your license to complete the update. Do not proceed with the update unless you have read the installation document and you understand the process!

If you are installing 7.5 on a new machine, you may follow the normal installation and activation instructions.

## **REAL TIME MODE ADDITIONS**

• **Target Curves on RTA plots** Import ASCII traces into Smaart and display **s** managed from **Options -> Target Curve** them in a static position on the RTA plot to serve as a visual target or threshold for your single-channel measurements. Curves are and are toggled with the **X** hotkey.

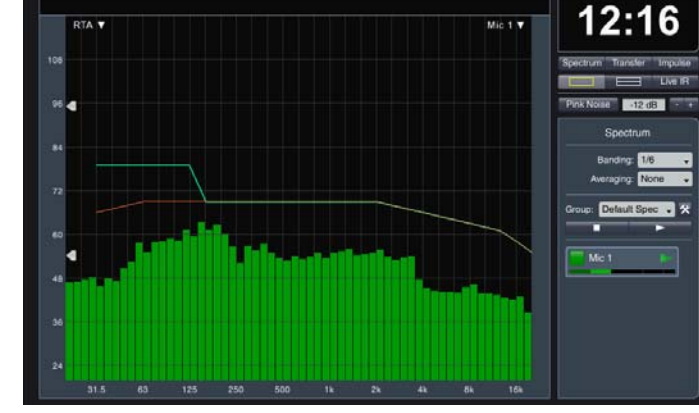

• **Compare for TF measurements Quick**  Transfer Function trace and stores the inverse Quick Compare captures a copy of the top in memory as a weighting curve. This curve can be quickly applied as a global weighting curve

to all live Transfer Function measurements. See the help file topic "Weighting Curves" for more information.

- **•** Normalize function for TF measurements Holding the Shift key and clicking anywhere on the Magnitude plot Normalizes all visible traces to 0 db at that frequency.
- **•** Hide the Trace Register Pressing the **B** hotkey will toggle the display of the trace register and increase the plot size.
- **•** Live IR plot can now occupy a proportional amount of space when viewing multiple plots The Live IR plot can occupy 1/3 or 1/2 of the plot space when viewing with another TF plot. This feature is enabled by checking "Proportional Panes" in Transfer Function Options.

#### **•** Clock option for SPL meter

Pressing the K hotkey displays the current system time in the SPL meter location. Pressing the hotkey again returns the SPL meter to its last state.

**• Hover text on Trace Folders (useful when using long folder names)** Hovering your cursor over Trace Folders displays information text similar to Trace Info text.

### **IMPULSE RESPONSE MODE**

- **Histogram for displaying All Bands data** plotted in a bar or line graph format and the • View any data from the main All Bands table on the new Histogram plot. Data can be data type is selected from the drop-list in the upper right corner of the plot.
- **High Pass Filter for IR Measurements**  A display-only 8th order high pass filter can be configured and applied to Impulse Response measurements from the IR Options window. By default, the high pass filter is enabled and configured for 8 Hz.

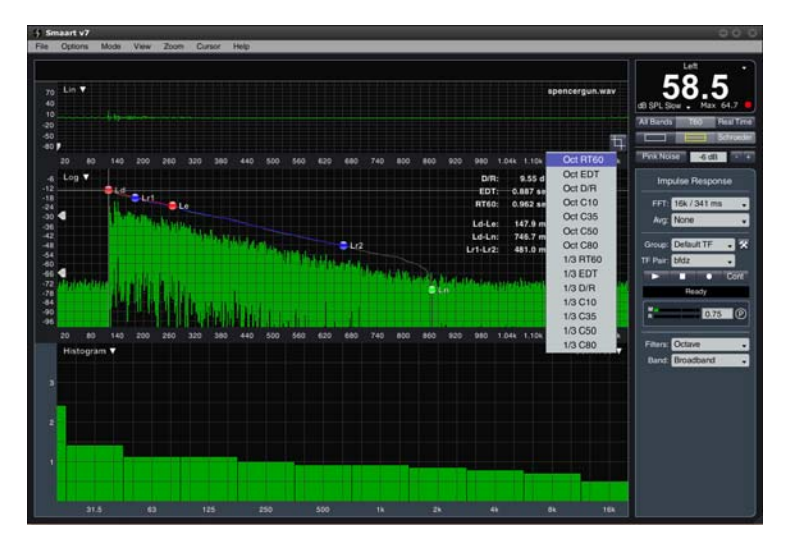

#### **• Drop data window when using sync noise**

If psuedorandom pink noise is selected, and the "Drop Data Window" box is checked in Signal Generator Options, the data window will be dropped and the IR FFT size will automatically change to match the noise cycle length for all subsequent IR measurements.

#### **• Informational meta data stored with IR measurements**

Informational data such as time of measurements, device, channels, FFT size, etc is now stored with all saved IR measurements. This data can be viewed from **File -> Impulse Response Metadata**.

#### • **Heavily improved automatic Ln placement math**

The automatic placement of the Ln decay marker is much closer to the noise floor saddle point, especially when viewing IR measurements that have a proportionally large amount of noise floor compared to the initial decay.

#### **MORE PROGRAM ENHANCEMENTS AND FEATURE ADDITIONS**

- The new smoothing formula provides better correlation with fractional octave banded spectra. • **Improved fractional octave smoothing**
- For coherence-weighted averages, the coherence of a contributing trace is more heavily weighted in the overall **Improved coherence-weighted averaging** average.
- **•** Improved integrated averaging (1 sec, 2 sec, etc) New averaging formula provides a better level of averaging across the entire spectrum for each integrated averager.
- **Changed Mag Range in TF Options to be a customizable default** 
	- Mag Range option previously displayed the current zoom range, but the default was not customizable. Now the setting reflects the default magnitude Y-axis range.